# **QGIS Application - Bug report #15218 MSSQL columns with default values not ignored**

*2016-07-04 06:29 PM - Damien Smith*

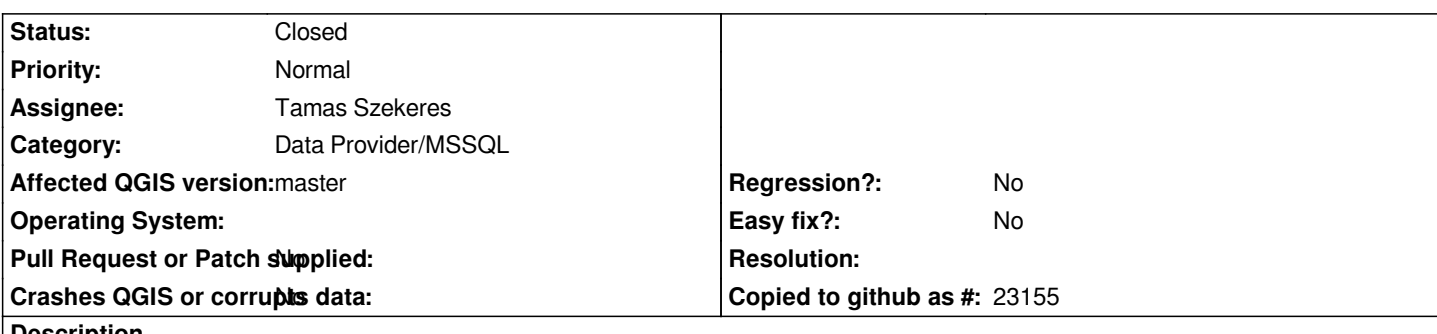

#### **Description**

*Many MSSQL tables use unique identifiers (UUID) for columns. These often have a default value such as newid(). QGIS currently attempts to overwrite these values when saving which results in an error.*

*QGIS needs to completely ignore MSSQL columns that have a default value when doing updates and inserts. Setting the fields to "Hidden" works for inserts but then fails for updates.*

### **History**

### **#1 - 2016-07-07 09:24 PM - Damien Smith**

*Actually, setting to "Hidden" or "Text" (Not editable) allows inserting and updating but copying and pasting fails if there is a unique constraint because the UUID is duplicated rather than using the default newid() function.*

*So, the only way to fix this is to reset fields which have a default value to their default value when copying and pasting. Also, using a view is not an option for large MSSQL tables as QGIS does a full table extents scan on views as it's not aware of the spatial index on the base table.*

### **#2 - 2016-07-21 03:50 PM - Damien Smith**

*If the UUID has a unique constraint, splitting the geometry also causes a duplicate but the original is committed to the database when saving causing lost geometry.*

### **#3 - 2017-05-01 01:05 AM - Giovanni Manghi**

- *Easy fix? set to No*
- *Regression? set to No*

### **#4 - 2017-09-22 09:55 AM - Jürgen Fischer**

*- Category set to Unknown*

### **#5 - 2018-02-13 12:25 AM - Nathan Woodrow**

*- Description updated*

*Damien can you check if this is still the case in 3. I have a feeling I have already fixed it.*

#### **#6 - 2018-10-02 10:16 PM - Nyall Dawson**

*- Category changed from Unknown to Data Provider/MSSQL*

## **#7 - 2018-10-02 10:17 PM - Nyall Dawson**

*- Status changed from Open to Closed*

*Closed due to lack of feedback*

## **#8 - 2018-10-03 12:12 AM - Damien Smith**

*Confirmed issue has been fixed in QGIS 3.*